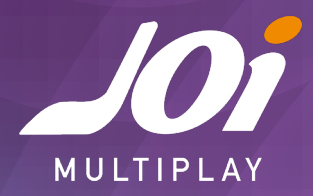

## *JOI MULTIPLAY - CONFIGURA EL APN DE TU MÓVIL PARA ACCEDER A INTERNET*

## **Si tu sistema operativo es Android**

- Entra en **Ajustes** y activa los Datos Móviles.
- A continuación, entra en **Ajustes/ Conexiones / Redes Móviles** y activa **Itinerancia de datos.**
- Desde esta misma sección comprueba que el **modo de red** esté seleccionado en Automática
- Vuelve a la sección Redes móviles y dentro de ésta, entra en **Nombres de Puntos de Acceso/APN** y pulsa el botón de opciones de tu móvil (arriba a la derecha) y crea uno nuevo para configurar el APN de JOi Multiplay así:
	- ɽ En Nombre de Punto de acceso introduce: JOi Multiplay.
	- > En APN escribe: internet.
	- ɽ Pulsa el botón de opciones (arriba a la derecha) y Guardar tu nuevo APN que has configurado.
	- ɽ Activa el nuevo APN.

¡Ya lo tienes!

## **Si tu sistema operativo es iOS**

- Entra en **Ajustes / Datos móviles** y comprueba que tengas los datos móviles activos.
- Dentro de Datos móviles accede a **Opciones**.
- Activa la **Itinerancia de datos** y comprueba que el **modo de red** debe estar en selección automática
- Luego entra en **Red de datos móviles**. En el punto de acceso, tienes que borrar los campos de Punto de acceso, Nombre de usuario y Contraseña.
- En **Punto de acceso**, escribe: internet. Deja el resto de los campos en blanco.

¡Todo listo para navegar!

## **Si tu sistema operativo es Windows Phone**

- Entra en **Configuración / Configuración sistema**.
- Accede al apartado **Red móvil**, y ahí selecciona **Agregar APN**.
- En la pantalla RED MÓVIL Y SIM, APN INTERNET deja todos los campos vacíos y completa el de APN escribiendo: internet.
- Pulsa Guardar.

¡Ya tienes tu móvil configurado!

Si después de hacer todas estas comprobaciones sigue sin funcionarte, llámanos al servicio de atención al cliente de JOi Multiplay (800622172) y te ayudaremos a solucionarlo encantados.